*with a focus on Nagios*

#### An introduction to monitoring the availability of your Evergreen installation.

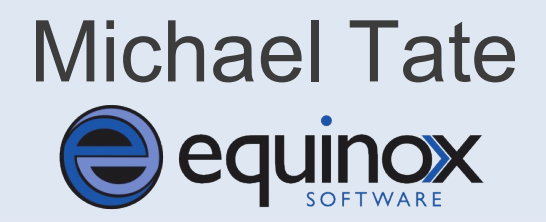

#### **Scope of presentation**

- What is Availability Monitoring?
- **What to monitor & why to monitor it.**
- When to alert.

# *What is Availability Monitoring?*

*Availability Monitoring is the process of collecting data on critical system processes and providing notice upon deviation from set norms. (usually using a software tool or set of tools)*

#### **Why would you want to?**

- **Recognize small events before they become** critical.
- **Decrease your reaction time to critical events** within your Evergreen system.
- **Have confidence in your systems are operating** normally.

#### **Where would you run the tool?**

- **Stand-alone server** (Virtual or Physical)
- **Existing server**  Utility server Load balancer Logging server

# *What to monitor?*

#### Single-Server-Brick

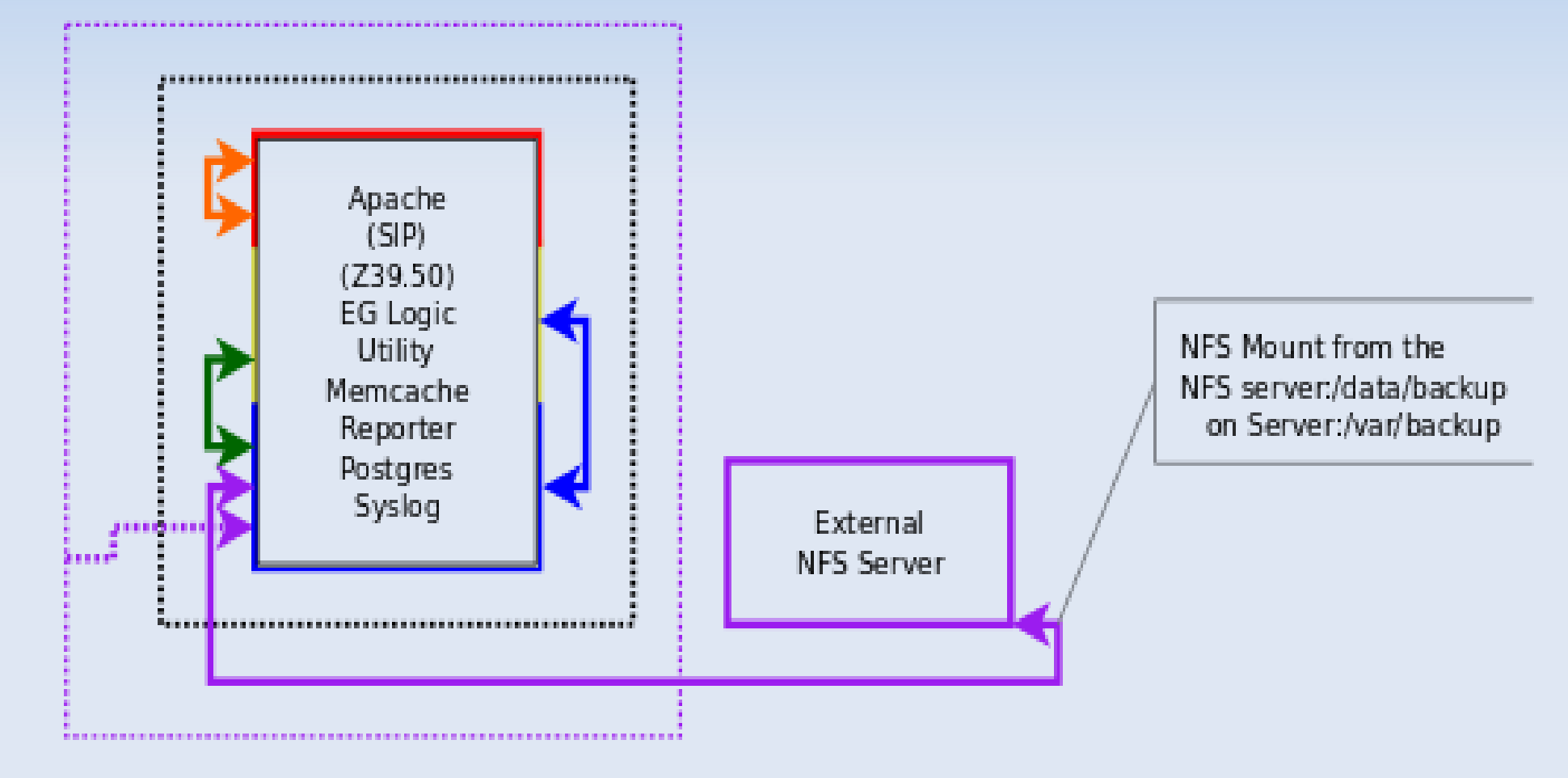

#### Single-Server-Brick, Multi-Brick Cluster

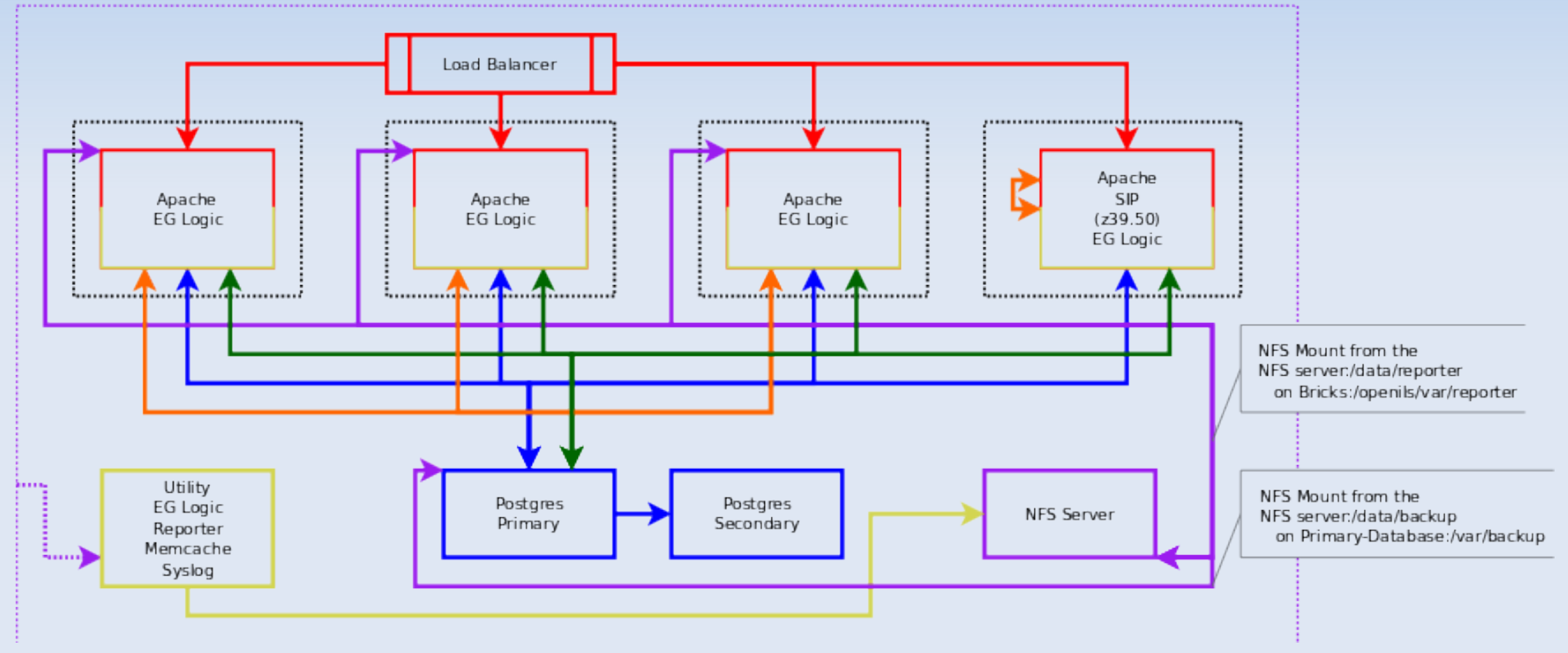

#### Multi-Server-Brick, Multi-Brick Cluster

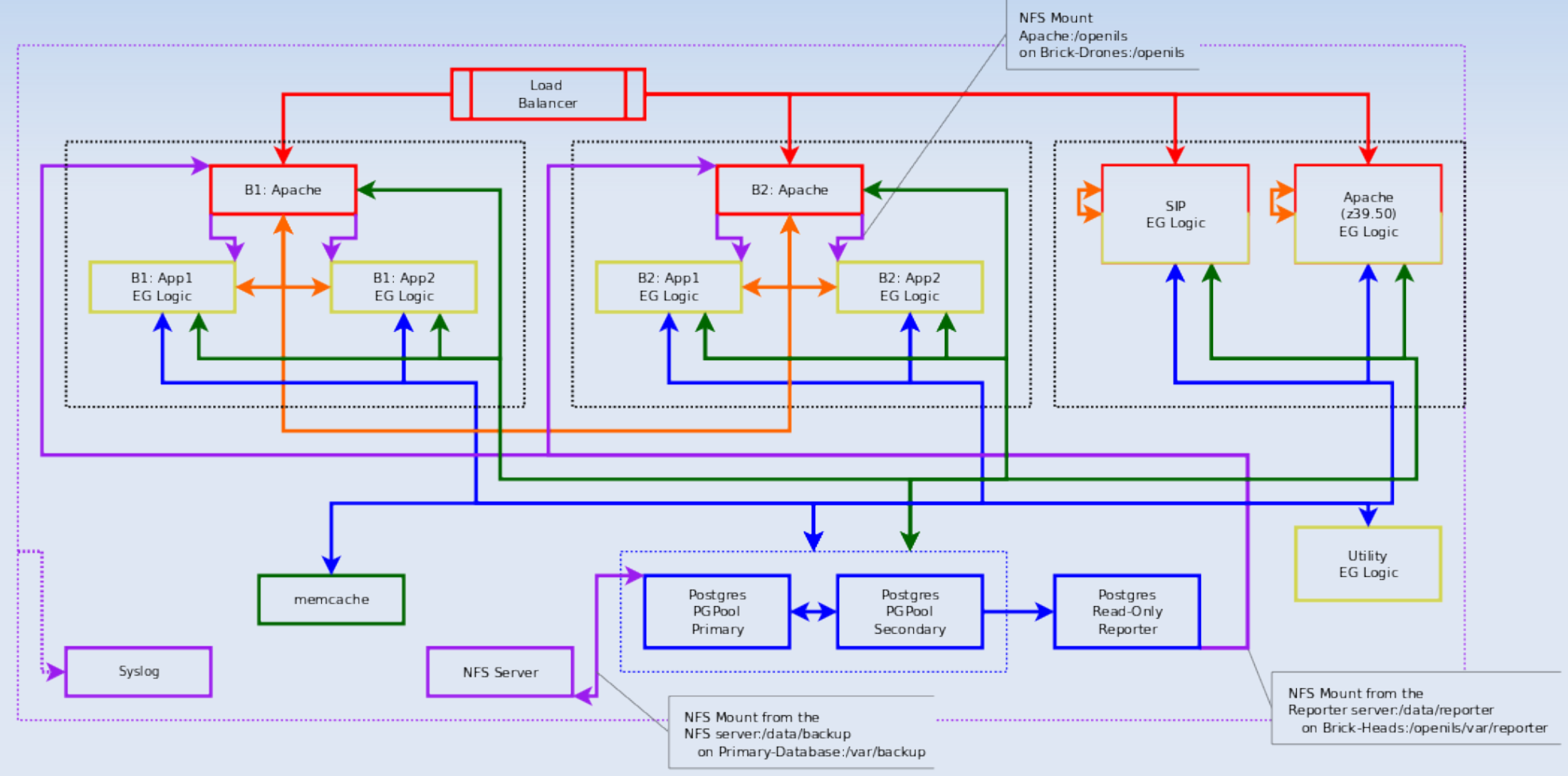

#### Application Tiers

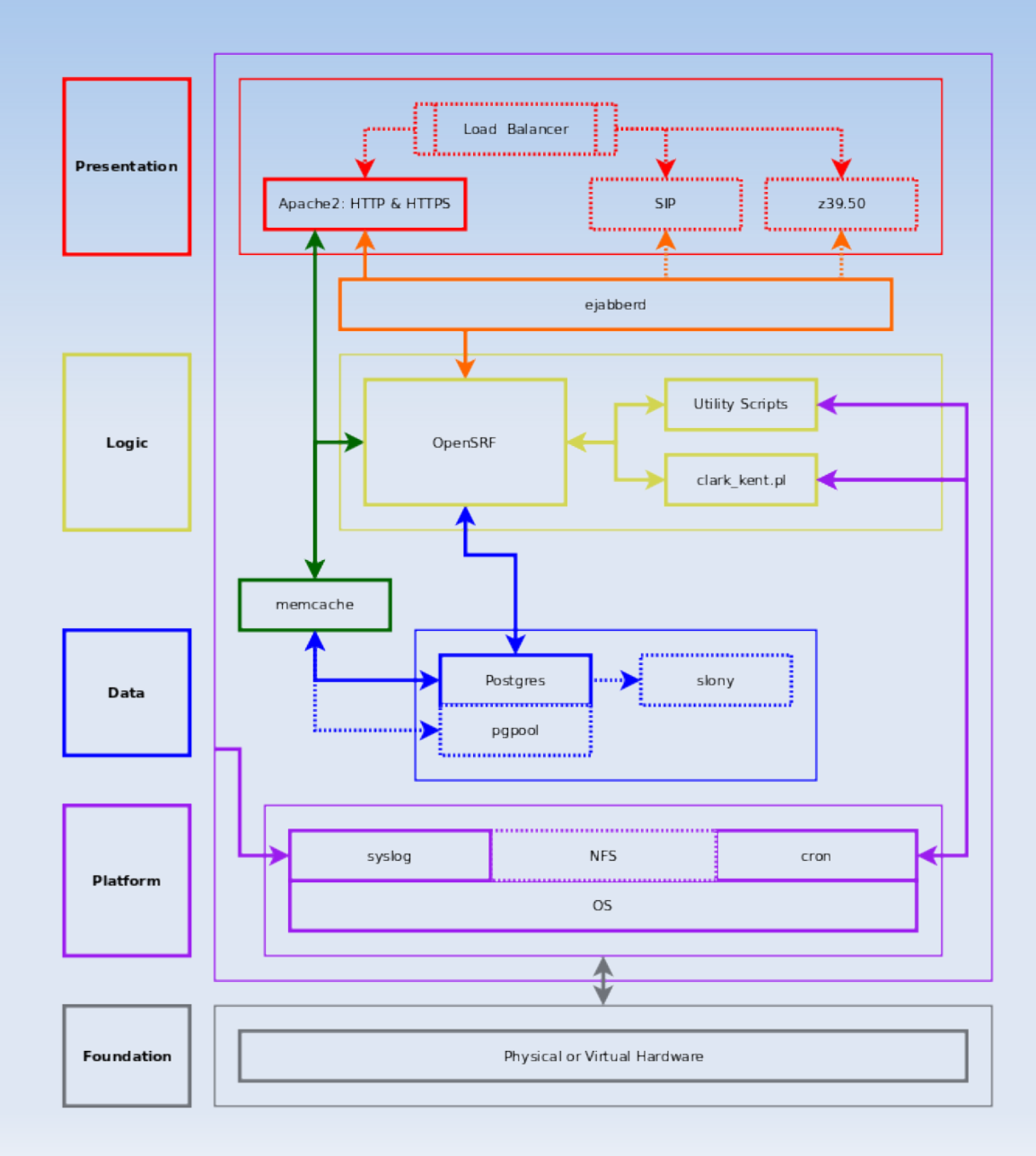

#### **Presentation Tier**

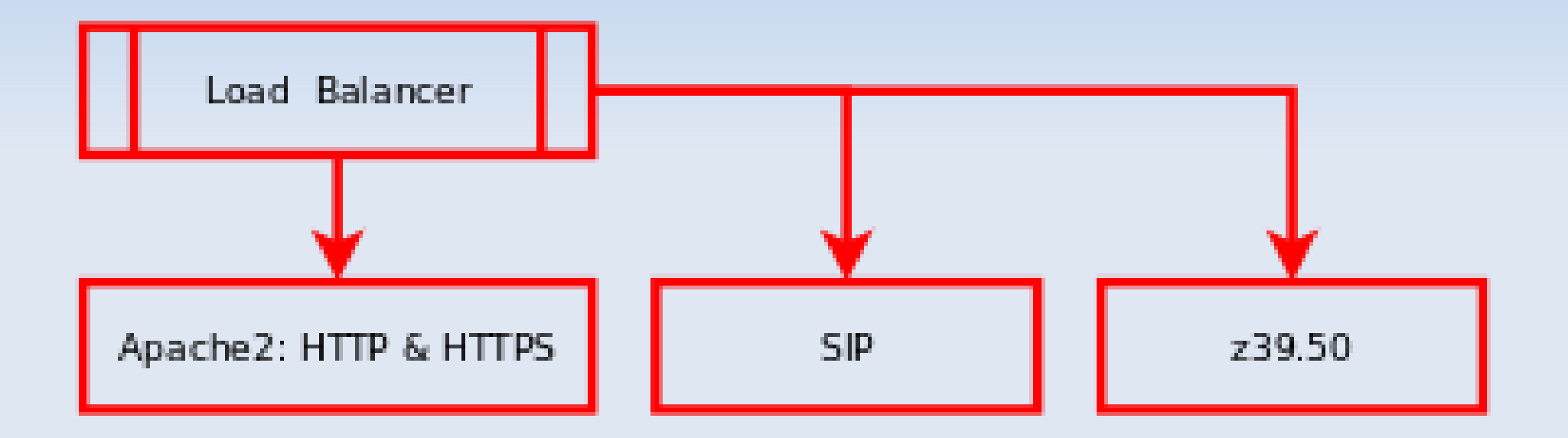

#### **Presentation Tier**

**Is Load Balancer process running?** *Ldirectord*

loadbalancer\$ /usr/lib/nagios/plugins/check\_procs -w 1:1 -c 1:1 -C ldirectord PROCS OK: 1 process with command name 'ldirectord'

*pound proxy*

loadbalancer\$ /usr/lib/nagios/plugins/check\_procs -w 1:1 -c 1:1 -C pound PROCS OK: 1 process with command name 'pound'

#### **Presentation Tier**

**Is Apache process running, and is the port** available?

brickhead1\$ /usr/lib/nagios/plugins/check\_procs -w 1:90 -c 1:99 -C apache2 PROCS OK: 22 processes with command name 'apache2'

brickhead1\$ /usr/lib/nagios/plugins/check\_tcp -p 80 TCP OK - 0.004 second response time on port 80|time=0.004000s;;;0.000000;10.000000

brickhead1\$ /usr/lib/nagios/plugins/check\_tcp -p 443 TCP OK - 0.000 second response time on port 443|time=0.000000s;;;0.000000;10.000000

#### **Presentation Tier**

**• Are there any processes consuming excess** resources?

brickhead1\$ /usr/lib/nagios/plugins/check\_apache\_cpu OK: Highest CPU process 1%

#### **Presentation Tier**

**Is brick in rotation?** *Ldirectord*

nagios\$ /usr/lib/nagios/plugins/check\_http -H brickhead1 -u /ping.txt -r pong HTTP OK: HTTP/1.1 200 OK - 328 bytes in 0.002 second response time | time=0.001908s;;;0.000000 size=328B;;;0

#### *pound proxy*

loadbalancer\$ /usr/lib/nagios/plugins/check\_pound\_rotation OK: 0 Services disabled.

#### **Presentation Tier**

**IF Is the SIP service running, and is the port** available?

sipserver\$ /usr/lib/nagios/plugins/check\_procs -w 1:20 -c 1:25 -a SIPServer.pm PROCS OK: 14 processes with args 'SIPServer.pm'

sipserver\$ /usr/lib/nagios/plugins/check\_tcp -p 6001 TCP OK - 0.002 second response time on port 6001|time=0.001714s;;;0.000000;10.000000

#### **Presentation Tier**

**Iom 18 Is the z39.50 service running, and is the port** available?

z3950server\$ /usr/lib/nagios/plugins/check\_procs -w 1:20 -c 1:25 -a simple2zoom PROCS OK: 2 processes with args 'simple2zoom'

z3950server\$ /usr/lib/nagios/plugins/check\_tcp -p 210 TCP OK - 0.000 second response time on port 210|time=0.000377s;;;0.000000;10.000000

#### **Logic Tier**

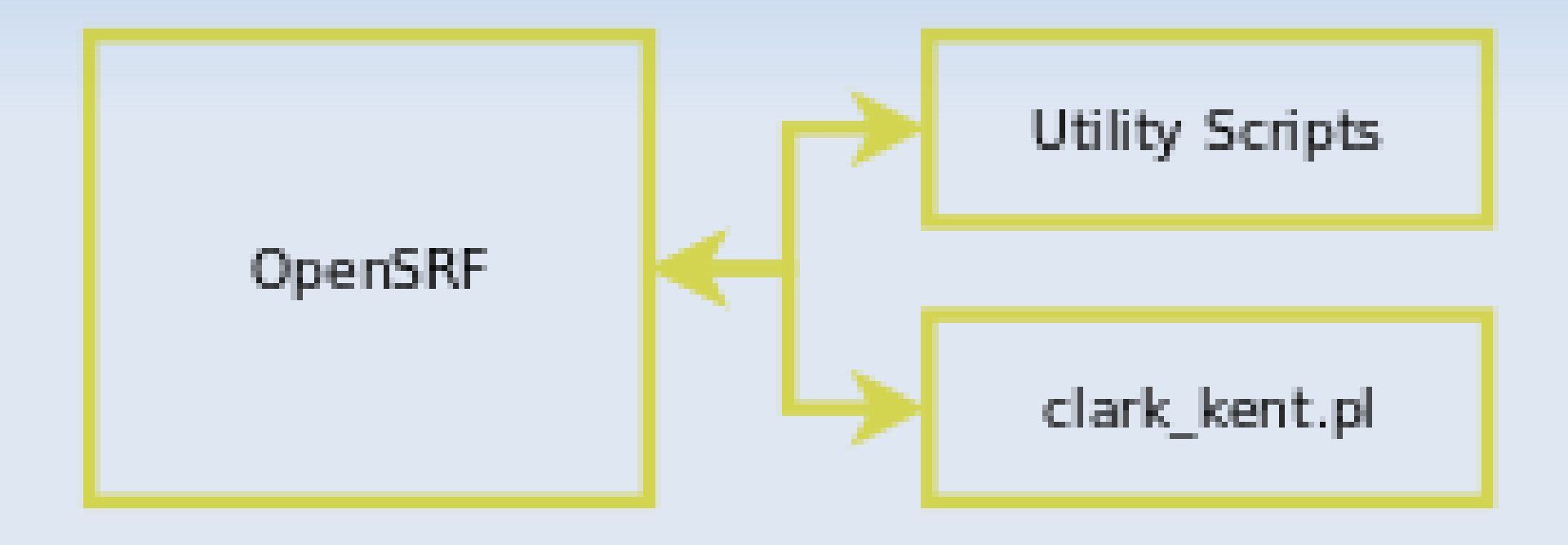

#### **Logic Tier**

**- Does every brick have the proper number of** OpenSRF drones?

syslog:~\$ /usr/lib/nagios/plugins/parse-eg-stats.pl EG-STATS-COLLECTOR STATUS: OK!

*(Assumes eg-stats-collector-remote.pl is setup) WARN at 80% Listener usage CRIT at 90% Listener usage; lost Listener*

#### **Logic Tier**

**Iom Is clark\_kent.pl running and is the LOCK file in** place?

reporter:~\$ /usr/lib/nagios/plugins/check\_procs -w 1:50 -c 1:75 -a "Clark Kent" PROCS OK: 1 process with args 'Clark Kent'

*check\_lock*

reporter:~\$ /usr/lib/nagios/plugins/check\_lock /tmp/reporter-LOCK Clark OK: /tmp/reporter-LOCK exists and Clark running

#### **Logic Tier**

 Are there Action Trigger Events pending? *check\_at\_pending*

db:~\$ /usr/lib/nagios/plugins/check\_at\_pending OK: 3312 AT events pending

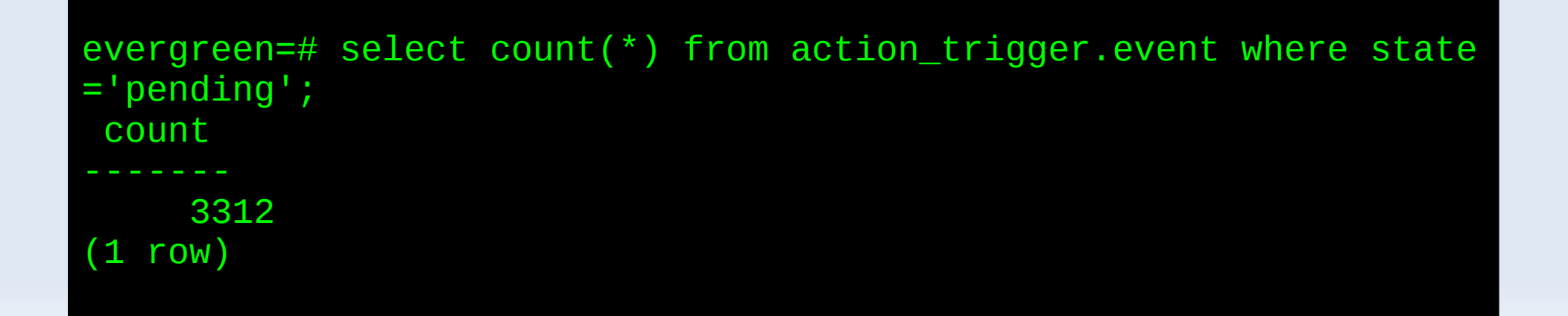

#### **Logic Tier**

- **Does /tmp/action-trigger-LOCK\* exist?**
- **If the file exists, is the process running?**
- **If the process is running, how long has it been** running?

utility\$ /usr/lib/nagios/plugins/check\_lock /tmp/action-trigger-LOCK\* \ action-trigger-runner.pl OK: /tmp/action-trigger-LOCK exists and action-trigger-runner.pl running

utility\$ /usr/lib/nagios/plugins/check\_file\_age -w 3600 -c 5400 -f \ /tmp/generate\_fines-LOCK FILE\_AGE OK: /tmp/action-trigger-LOCK is 264 seconds old and 4 bytes

#### **Logic Tier**

- Does /tmp/hold\_targeter-LOCK exist?
- **If the file exists, is the process running?**
- **If the process is running, how long has it been** running?

utility\$ /usr/lib/nagios/plugins/check\_lock /tmp/hold\_targeter-LOCK  $\overline{\phantom{0}}$  hold\_targeter.pl OK: /tmp/hold\_targeter-LOCK exists and hold\_targeter.pl running utility\$ /usr/lib/nagios/plugins/check\_file\_age -w 10800 -c 14400 \ /tmp/hold\_targeter-LOCK FILE\_AGE OK: /tmp/hold\_targeter-LOCK is 84 seconds old and 5 bytes

#### **Logic Tier**

- Does /tmp/generate\_fines-LOCK exist?
- **If the file exists, is the process running?**
- **If the process is running, how long has it been** running?

utility\$ /usr/lib/nagios/plugins/check\_lock \ /tmp/generate\_fines-LOCK fine\_generator.pl OK: /tmp/generate\_fines-LOCK exists and fine\_generator.pl running utility\$ /usr/lib/nagios/plugins/check\_file\_age -w 3600 -c 5400 \

 -f /tmp/generate\_fines-LOCK FILE\_AGE OK: /tmp/generate\_fines-LOCK is 156 seconds old and 4 bytes

#### • check file age

Note: stock check file age presents CRIT for missing file, evergreen processes on Utility needs OK for missing file.

```
...
# Check that file exists (can be directory or link)
unless (-e $opt f) {
  print "FILE_AGE OK: File not found - $opt_f\n";
   exit $ERRORS{'OK'};
}
...
```
#### **Data Tier**

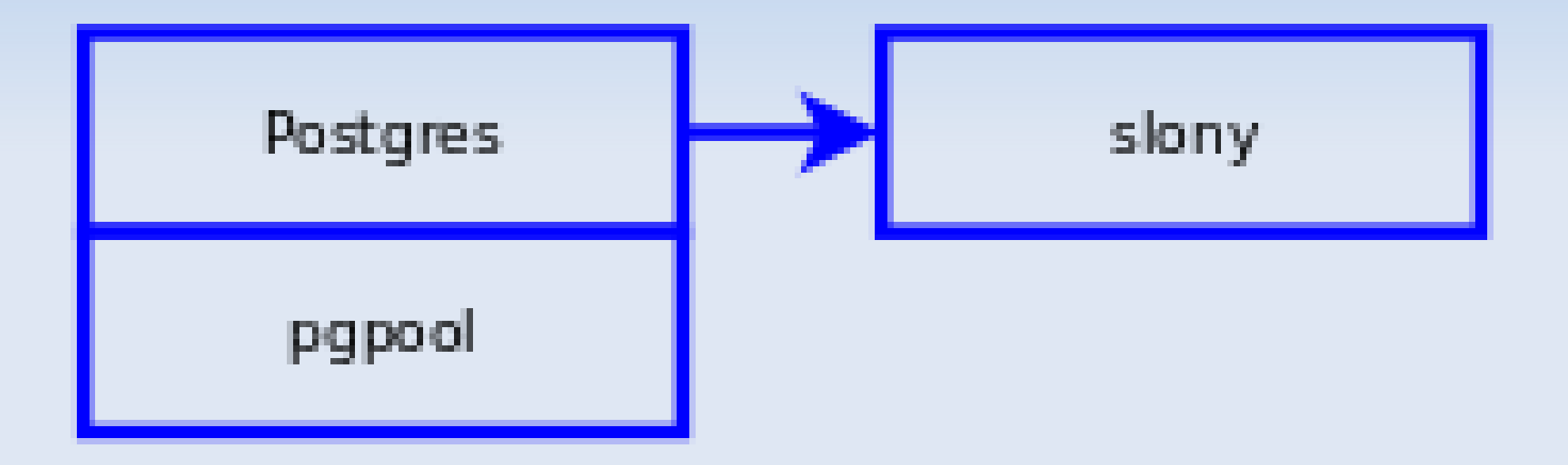

#### **Data Tier**

٠ Is postgres running, and is it responding on its port?

db\$ /usr/lib/nagios/plugins/check\_procs -w1:700 -c1:800 -a postgres PROCS OK: 422 processes with args 'postgres'

db\$ /usr/lib/nagios/plugins/check\_tcp -p 5432 TCP OK - 0.000 second response time on port 5432|time=0.000093s;;;0.000000;10.000000

#### **Data Tier**

**IF IS pgpool running, and is it responding on its** port?

db\$ /usr/lib/nagios/plugins/check\_procs -w1:900 -c1:1000 -a pgpool PROCS OK: 802 processes with args 'pgpool'

db\$ /usr/lib/nagios/plugins/check\_tcp -p 9999 TCP OK - 0.000 second response time on port 9999|time=0.000092s;;;0.000000;10.000000

#### **Data Tier**

**How many database back-ends are available?** *postgres*

db\$ /usr/lib/nagios/plugins/check\_backends2 OK: postgresql backends = 387

#### *How did we get here?*

```
db$ grep max_connections /etc/postgresql/9.1/main/postgresql.conf
max_connections = 800
```

```
db$ ps ax|grep -v grep | grep -c postg
387
```
#### **Data Tier**

**How many database back-ends are available?** *pgpool*

db\$ /usr/lib/nagios/plugins/check\_backends2 600 pool OK: pgpool backends = 282

#### *How did we get here?*

```
db$ grep num_init_children /etc/pgpool-II/pgpool.conf
num_init_children = 800
db$ ps ax|grep -v "wait\|grep" | grep -c pgpool
282
```
#### **Data Tier**

**Iomark 19 Is slony running, and is there any replication** lag?

db1\$ /usr/lib64/nagios/plugins/check\_procs -c2:2 -C slon PROCS OK: 2 processes with command name 'slon'

db2\$ /usr/lib64/nagios/plugins/check\_procs -c2:2 -C slon PROCS OK: 2 processes with command name 'slon'

db2\$ /usr/lib64/nagios/plugins/check\_slon OK: Slony Replication In Sync: st\_lag\_num\_events = 1

#### **Data Tier**

- Are the WAL archives current?
- **Io the nightly database snapshot current?**

db\$ /usr/lib/nagios/plugins/check\_file\_age -w 3600 -c 7200 -f /var/backup/wal FILE\_AGE OK: /var/backup/wal is 123 seconds old and 475136 bytes

db\$ /usr/lib/nagios/plugins/check\_file\_age -w 90000 -c 180000  $-f \ \backslash$ 

/var/backup/snapshot/

FILE\_AGE OK: /var/backup/snapshot/ is 35060 seconds old and 4096 bytes

#### **Data Tier**

**• Are there any long running queries?** 

db\$ /usr/lib/nagios/plugins/check\_dbquery OK: Longest query running for over (0 rows) hours

#### **Meta Tiers**

#### memcache

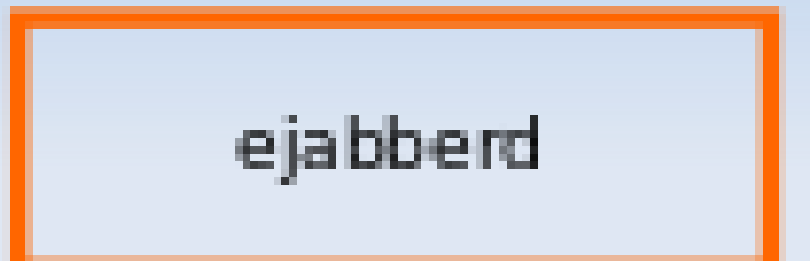

#### **Meta Tiers**

**Is Memcache running, and is the port** available?

memcache\$ /usr/lib/nagios/plugins/check\_procs -w1:5 -c1:5 -C memcached PROCS OK: 1 process with command name 'memcached'

memcache\$ /usr/lib/nagios/plugins/check\_tcp -p 11211 TCP OK - 0.000 second response time on port 11211|time=0.000000s;;;0.000000;10.000000

#### **Meta Tiers**

**Is ejabberd running, and is the port available?** 

{bricks|utility|sip}\$ /usr/lib/nagios/plugins/check\_procs -w1:5 -c1:5 -a ejabberd PROCS OK: 1 process with args 'ejabberd'

{bricks|utility|sip}\$ /usr/lib/nagios/plugins/check\_tcp -p 5222 TCP OK - 0.004 second response time on port 5222|time=0.004000s;;;0.000000;10.000000

#### **Meta Tiers**

 Are there any "NOT CONNECTED TO THE NETWORK" errors in the logs?

syslog\$ /usr/lib/nagios/plugins/check\_notconnected OK: 0 NOT CONNECTEDS returned this hour.

#### **Meta Tiers**

 Are there an excessive number of NULLS in the logs?

syslog\$ /usr/lib/nagios/plugins/check\_null sc OK: 0 NULLs returned in the past 15 minutes (Top server this hour: )

#### **Platform Tier**

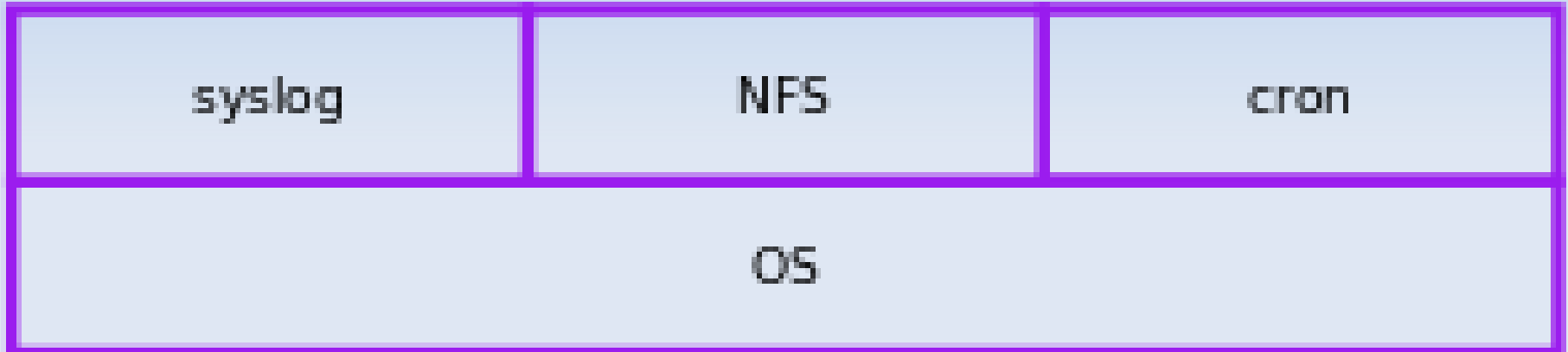

#### **Platform Tier**

- Are all the NFS mounts in place?
- Are any of them stale?

app\$ /usr/lib/nagios/plugins/check\_mountpoints /openils/var/web/reporter OK: all mounts were found ( /openils/var/web/reporter)

app\$ /usr/lib/nagios/plugins/check\_nfs\_mounts.pl NFS OK: All mounts available.

#### **Platform Tier**

**How is the system load?** 

{all-servers}:~\$ /usr/lib/nagios/plugins/check\_load -w 3 -c 4 OK - load average: 0.00, 0.00, 0.00|load1=0.000;3.000;4.000;0; load5=0.000;3.000;4.000;0; load15=0.000;3.000;4.000;0;

#### *Simple load calculation: CRIT = [number of cores] WARN = [number of cores\*.8]*

#### **Platform Tier**

• How much swap is in use?

{all-servers}\$ /usr/lib/nagios/plugins/check\_swap -w75% -c50% SWAP OK - 100% free (2047 MB out of 2047 MB) |swap=2047MB;1535;1023;0;2047

#### **Platform Tier**

**How much free space is available on the local** filesystems?

{all-servers}\$ /usr/lib/nagios/plugins/check\_disk -w 20% -c 10%  $-D$  / DISK OK - free space: / 16087 MB (84% inode=92%);| /=3040MB;16121;18136;0;20152

db\$ /usr/lib/nagios/plugins/check\_disk -w 20% -c 10% -p /var/lib/postgresql DISK OK - free space: /var/lib/postgresql 58917 MB (57% inode=99%);| /var/lib/postgresql=43428MB;81876;92111;0;102346

#### **Platform Tier**

 Are there any "Out of Memory, xxxx Process killed" errors in the logs?

syslog\$ :/usr/lib/nagios/plugins/check\_prockill OK: 0 'Killed process' errors this hour

# *When to monitor?*

#### **False Positives**

- Thresholds set too high/low
- **Known events:** 
	- **db** snapshots
	- **log housekeeping**
	- **nimidative reports**
	- SIP restarts

#### **monitoring vs. alerting**

- **-** check period
	- defined in the service checks
	- defines when to monitor
- **-** notification period
	- aso defined in the service checks
	- defines when to alert

*with a focus on Nagios*

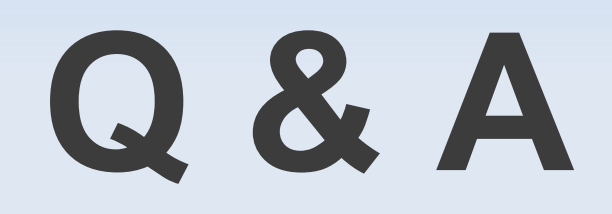

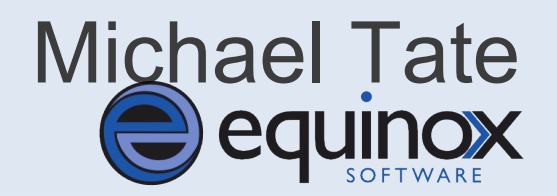

#### *with a focus on Nagios*

# **Thank You!**

mtate@esilibrary.com

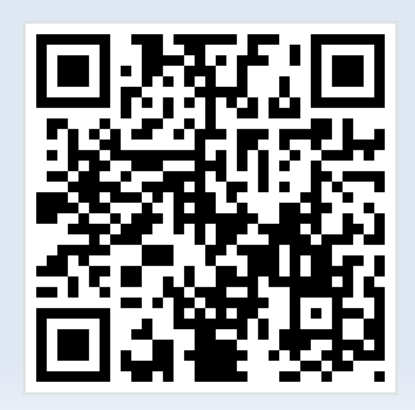

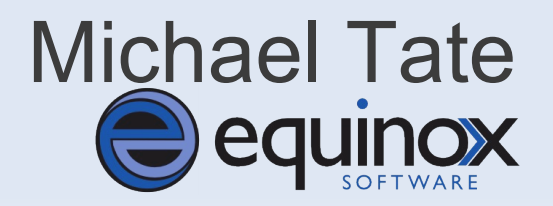